# <span id="page-0-0"></span>**Kinetis Bootloader to Update Multiple Devices in a Network for Cortex-M4**

By Jennie Zhang, Alice Yang, Xi Fan

## <span id="page-0-2"></span><span id="page-0-1"></span>**1. Introduction**

This application note describes how to do insystem reprogramming of Kinetis devices using standard communication media such as SCI. Most of the codes are written in C so that make it easy to migrate to other MCUs. GUI is also provided. The solution has been adopted by customers.

This bootloader is based on FRDM-K22 demo board and KDS3.0. The bootloader and user application source codes are provided. Customer can make their own bootloader applications based on them. The application can be used to upgrade single target board and multi boards connected through networks such as RS485. The bootloader application checks the availability of the nodes between the input address range, and upgrades firmware nodes one by one automatically.

The bootloader and application code are written in separated projects. For mass production, users can program the bootloader by tools such as CycloneMAX. Then boot the application code

#### **Contents**

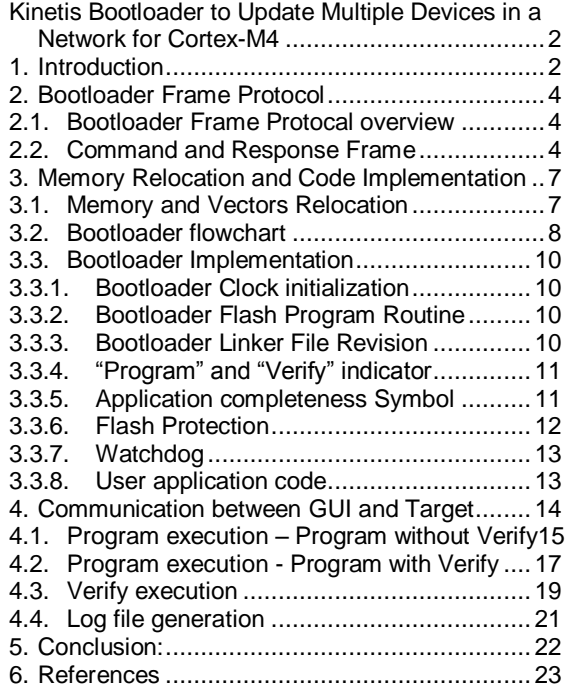

through UART. Another choice is to combine the bootloader and application s19 file in one file and program it. Combination can be done by copying  $\langle$ user\_app>.s19 to the end of <br/>boot\_loader>.s19.

Please note after combination records started by s7 s8 or s9 in boot.s19 section should be deleted. Because these records will be recognized as the end of the file.

When upgrading, the bootloader will update user application code space starting from 0x4000. For verification, also the user application space from 0x4000 is verified. As all source codes are provided, users can define their own programming and verification memory range as needed.

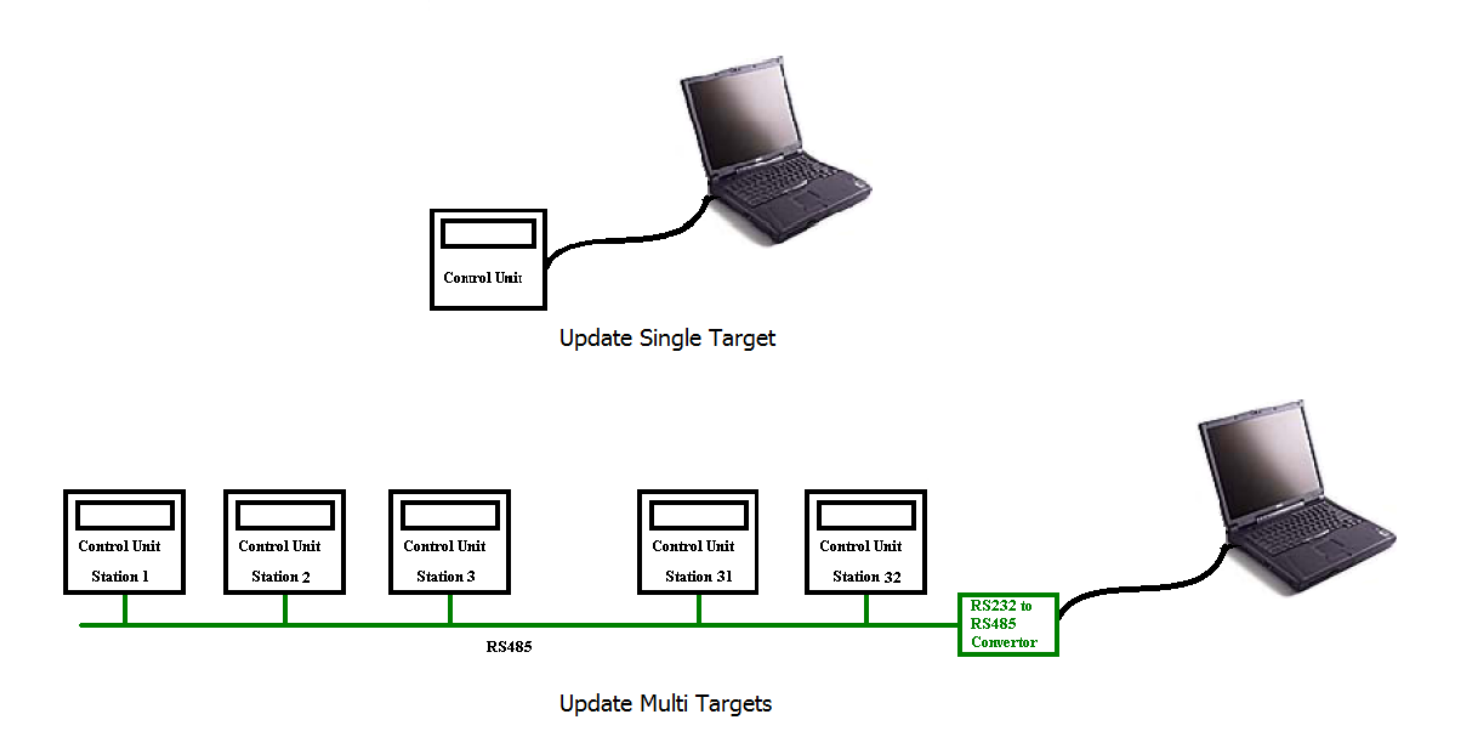

**Figure 1. A typical Use Case**

#### **Key features of the bootloader:**

- Able to update (or just verify) multiple devices in a network.
- Application code and bootloader code are in separated projects, convenient for mass production and firmware upgrading.
- Bootloader code size is small, only around 3K, which reduces the requirement of on chip memory resources.
- GUI supports S19, HEX and BIN format burning images.
- Source code available, easy for reading and migrating.

## <span id="page-2-0"></span>**2. Bootloader Frame Protocol**

### <span id="page-2-1"></span>**2.1. Bootloader Frame Protocal overview**

Bootloader Frames are used for communication between PC and target control units.

The frame starts with 1 byte frame start, followed by 1 byte Address, 1 byte reserved, 1 bytes data length, 1 byte boot code(only for command frame), *m* byte specific bytes and 2 bytes of Frame end. A node only processes the frames use the same node address.

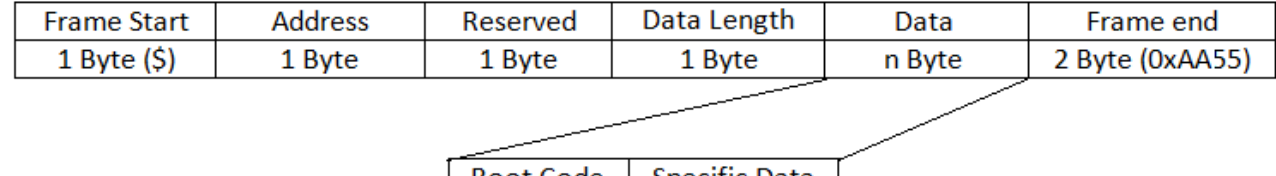

Boot Code Specific Data 1 Byte m Byte

Command Frame (PC->MCU)

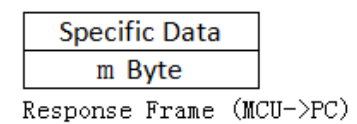

#### **Figure 2. Boot Frame**

- Frame Start: frame header is a single byte, character '\$', which is a frame flag, indicating the start of a frame.
- **Address:** the address could be from 1 to 255. The Master (GUI running on PC) put a target node's address in the Address field as to communicate with it. The node also put its own node address in the Address field of the response frame, so the Master knows which node is responding. Address 0 can be selected for broadcasting.
- **Reserved:** User can customize it based on user's specific requirement.
- **Data Length:** for command frame: Data Length = Boot Code length + Specific Data length. For response frame: Data Length = Specific Data length.
- **Data:** when the bootloader frame is from PC to target MCU, these data bytes are command Frame. When the bootloader frame is from target MCU to PC, these data bytes are response Frame. See Table 1. Command and Response Frame.
- **Frame End:** This two bytes field is always filled with 0xAA55 as the end of frame.
- **Boot Code:** see Table 1. Command and Response Frame
- **Specific Data:** see Table 1. Command and Response Frame

### <span id="page-2-2"></span>**2.2. Command and Response Frame**

A Bootloader Frame command and response Frame as shown in below figure:

- Command Frame direction: PC GUI -> target MCU
- Response Frame direction: Target MCU-> PC GUI

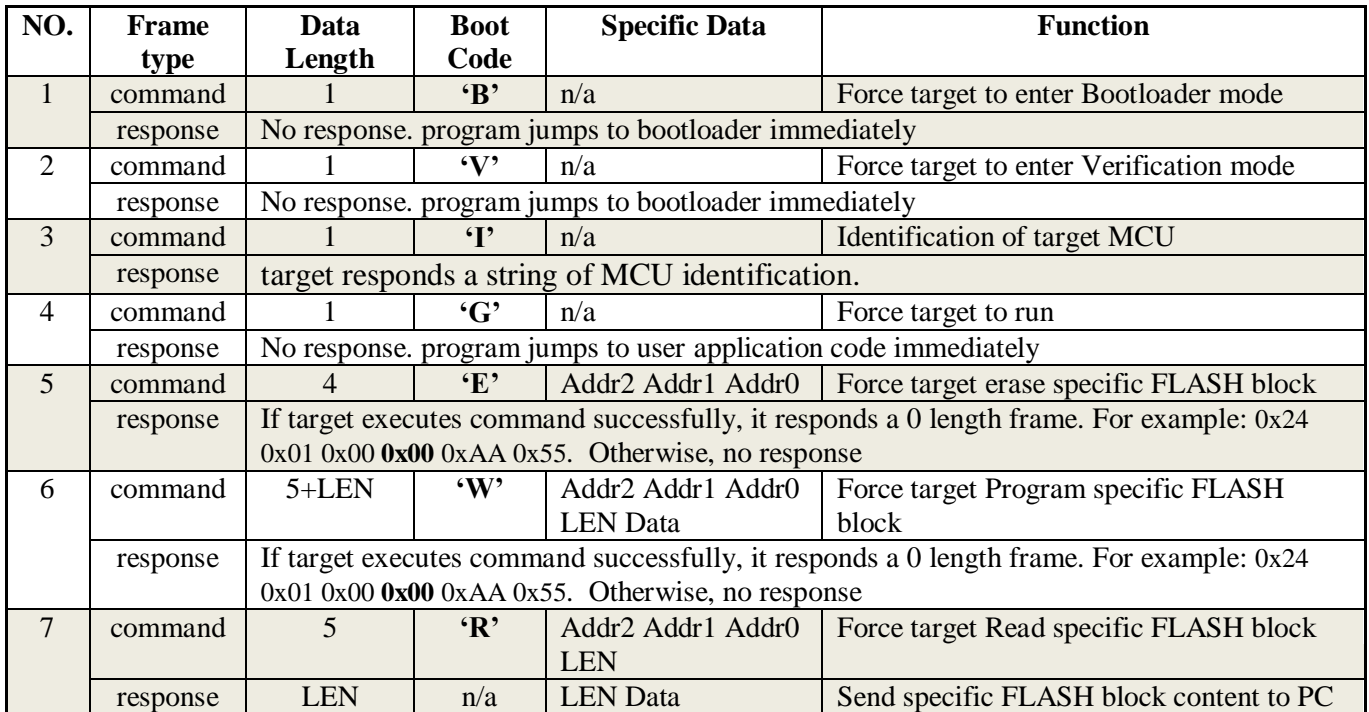

#### **Table 1. Command and Response Frame**

Some of the Boot Codes are derived from FC protocol commands in AN2295 and AN4440. More detailed descriptions of the Boot Codes:

**'B'** (0x42 in hex): the command forces the target to enter Bootloader mode. It does not wait for a response. A command 'I' is followed to check whether the target MCU is in Bootloader mode. "APP\_OK" at the last 8 bytes unprotected FLASH memory will be erased. So if there is a power down event during the bootload procedure, the MCU will be forced into Bootloader mode in the next power up.

**'V'** (0x56 in hex): the command forces the target to enter Verification mode. It does not wait for a response. A command 'I' is followed to check whether the target MCU is in Verification mode. In Verification mode, it will only compare the contents in the target MCU with specific S19 file. Nothing will be changed in the target MCU.

**'I'** (0x49 in hex): after receiving 'I' command the MCU will respond a string of MCU identification from bootloader.

An example of Response Frame to command 'I':

0x24 0x01 0x00 0x1F 0x4D 0x4B 0x32 0x32 0x46 0x4E 0x35 0x31 0x32 0x23 0x31 0x2E 0x30 0x23 0x00 0x80 0x08 0x00 0x08 0x00 0x00 0x00 0x03 0xFC 0x00 0x03 0xFF 0x00 0x40 0x00 0x02 0xAA  $0x55$ 

In above series, "Specific Data" of Response frame is highlight (See Figure 2. Boot Frame, Table 2. "Specific data" of Response Frame to command 'I'). It means, the target part number is "MK22FN512"; bootloader version is "1.0"; Target write block size is 0x0080; Target erase block size is 0x0800; Target flash address end address is 0x00080000; bootloader doesn't care memory start address is 0x0003FC; bootloader doesn't care memory end address is 0x0003FF; user application start address is 0x004000; target is Cortex M4 core.

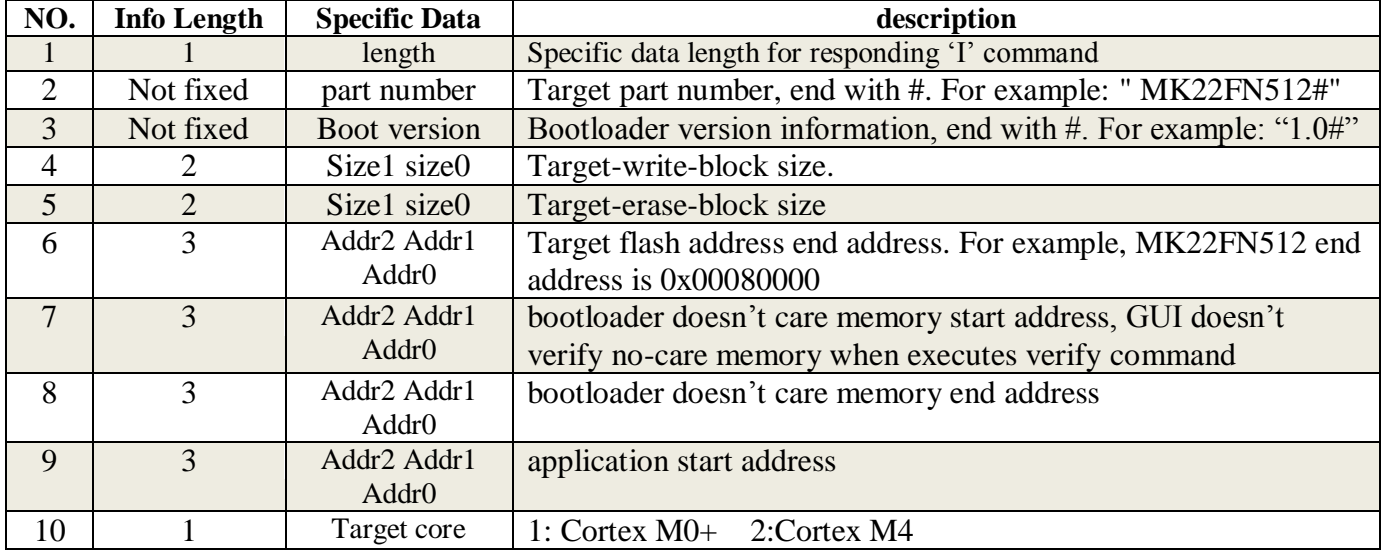

"Specific data" of Response Frame to command 'I':

**'G'** (0x47 in hex): after receiving the 'G' command the MCU will exit bootloader and force the user application code to run. It does not respond a frame. The user can use application software to make sure that the target MCU is running the user code.

**'E'** (0x45 in hex): the command is used to erase a block of the FLASH in the target MCU. Based on kinetis memory map, the address is 24 bits. Addr2 contains the highest bits and Addr0 contains the lowest bits. After executing the command, it responds a zero length frame. For example: 0x24 0x01 0x00 0x00 0xAA 0x55. Otherwise, no response from target.

**'W'** (0x57 in hex): the command is used to program a block of the FLASH in the target MCU. Based on kinetis memory map, the address is 24 bits. Addr2 contains the highest bits and Addr0 contains the lowest bits. LEN is the data length to be programmed and follows the data to be programmed. After executing the command successfully, the MCU responds a zero length frame. For example: 0x24 0x01 0x00 0x00 0xAA 0x55. Otherwise, no response from target.

**'R'** (0x52 in hex): the command is used to read a block of FLASH from the target MCU. Based on kinetis memory map, the address is 24 bits. Addr2 contains the highest bits and Addr0 contains the lowest bits. LEN is the data length to be read. After executing the command successfully, the MCU responds a Bootloader Response Frame begins with LEN (the length read data) and follows the read data.

Note: as we use 24 bit address, the supported address range is 0x000000 to 0xFFFFFF(16M).

## <span id="page-5-0"></span>**3. Memory Relocation and Code Implementation**

### <span id="page-5-1"></span>**3.1. Memory and Vectors Relocation**

On the left side in the figure below is a default memory map of an MCU. The example is based on MK22FN512. On the right side is the relocated memory and vectors. In the example we can see FLASH range from 0x00000000 to 0x00003FFF is protected. In this protected area, 0x00000000 to 0x000000C0 are original vectors, range from 0x00000410 to 0x00003FFF is for bootloader code.

The unprotected FLASH from 0x00004000 to 0x0007FFFF is for user code and can be updated in system.

The reset vector is 0x00000000. It is the entry of bootloader code. When exit the bootloader code, It goes to user application code by setting Vector Table Offset Register (VTOR) and then load the new SP and PC vlues.

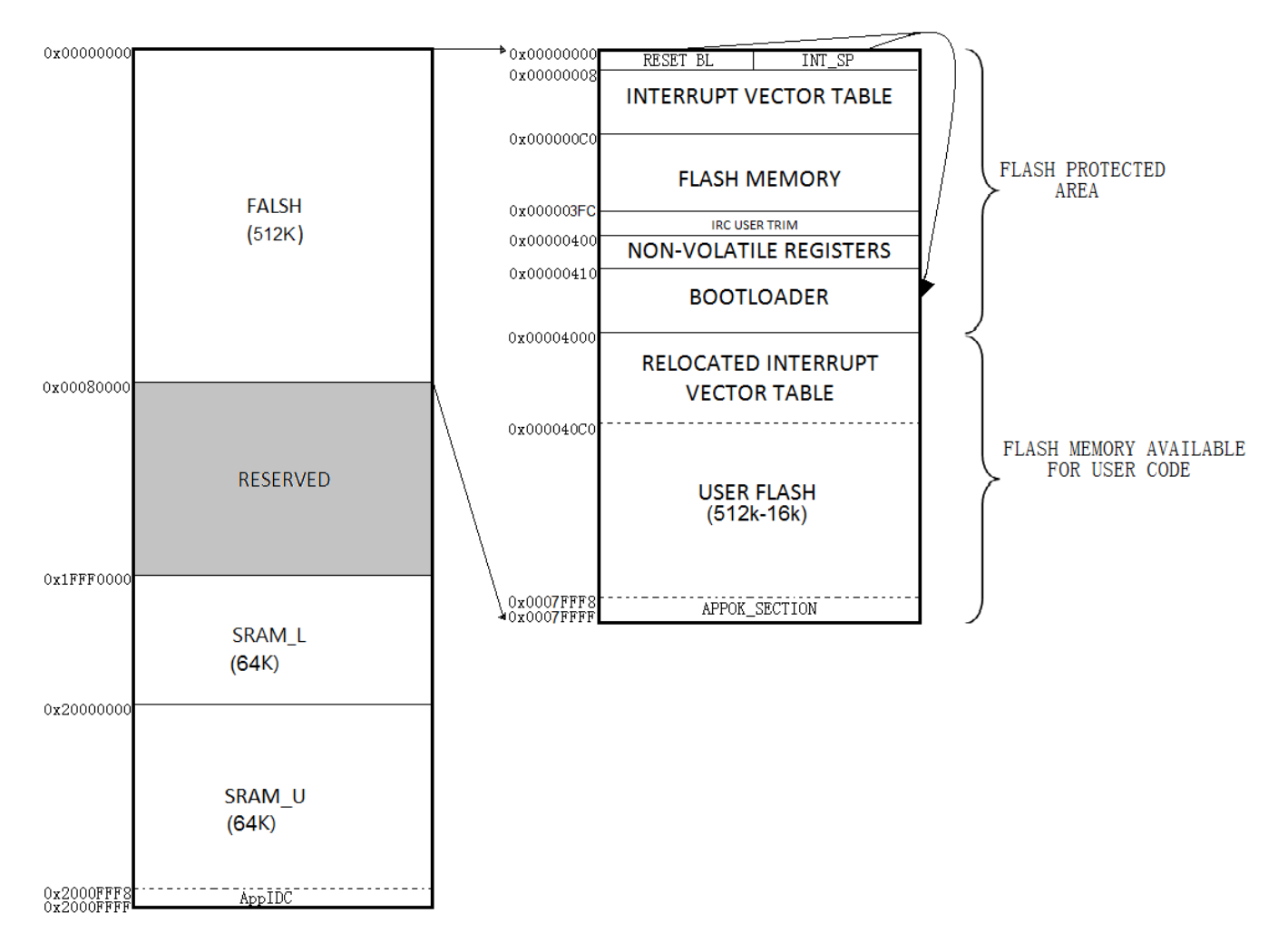

**Figure 3. Memory Allocation and Vector Relocation**

When bootloader code runs, it uses the whole RAM space except the highest 8 bytes RAM memory, for K22FN512 the address is 0x2000FFF8-0x2000FFFF. Stack pointer points to (RAM end - 8) but not RAM end. The end 8 bytes non-initialized RAM memory is reserved for application instruction – program or verify (for detail, see section 3.3.3 Bootloader Linker File Revision). Local variables in bootloader code are allocated on the stack. The stack will be reinitialized by the startup code when user code runs. Then all RAM memory space (except end 8 byte address) will be released to the user code. Both user code and bootloader can only access 0x2000FFF8-0x2000FFFF by pointer.

#### <span id="page-6-0"></span>**3.2. Bootloader flowchart**

The on-chip FLASH programming routines simplify the bootloader and improve memory usage. The communication between the MCU and PC usesUART.

The following flowchart shows the basic principle of the bootloader algorithm:

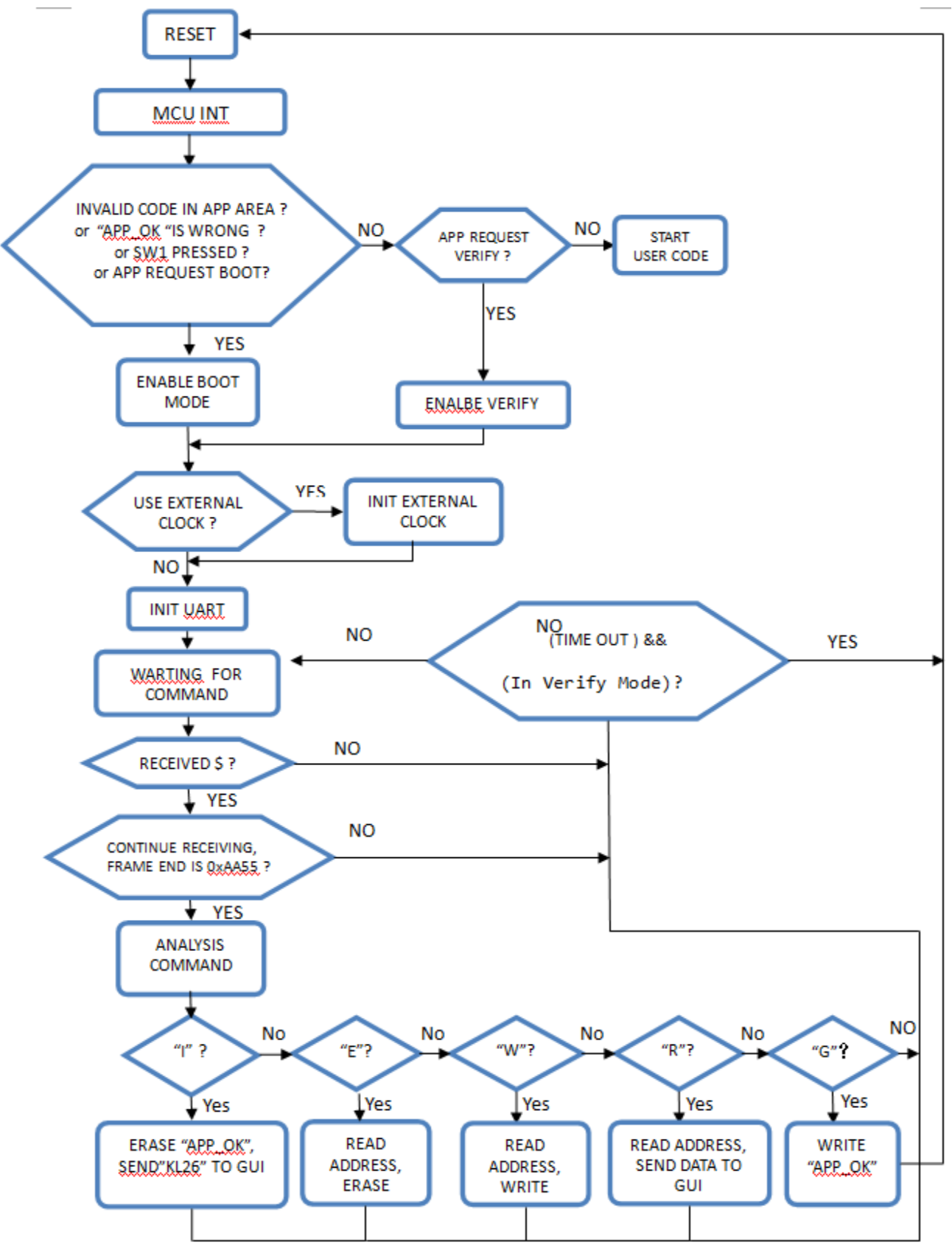

**Figure 3. Bootloader Flowchart**

### <span id="page-8-0"></span>**3.3. Bootloader Implementation**

Bootloader Implementation is based on KDS3.0. Moreover, this project is also ported to Keil5.15 and IAR7.40. User can find them under bootloader SW package. Application demo projects are provided.

#### <span id="page-8-1"></span>**3.3.1. Bootloader Clock initialization**

Kinetis K family has Internal Reference Clock (IRC) Module; this allows an effective implementation of the bootloader without a crystal. In bootloader, user can choose either default internal clock, or external clock.

When use default internal clock, FEI mode is selected. UART1 source is system clcok. In the bootloader code it is set to the same as the core clock.

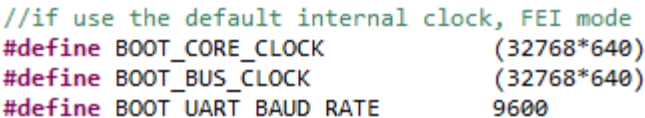

When use external crystal in bootloader demo, enabling macro USE\_EXTERNAL\_CLOCK can enable PEE with 8M crystal, with 48MHz Core clock and 24MHz Bus clock . UART1 clock source is system

clcok. In the bootloader code it is set to the same as the core clock.

```
//#define USE EXTERNAL CLOCK
#ifdef USE_EXTERNAL_CLOCK
// if use external clock
#define BOOT CORE CLOCK
                                   (48000000)#define BOOT_BUS_CLOCK
                                   (24000000)#define BOOT_UART_BAUD_RATE
                                   9600
```
#### <span id="page-8-2"></span>**3.3.2. Bootloader Flash Program Routine**

In Cotex M4 core kinetis, we need copy the Flash operating routines to RAM. In the bootloader code, the copy to ram code is realized in the function of "FLASH\_Initialization()":

```
Byte buffer[200]={0};
void FLASH Initialization(void)
€
  LWord i:
  // copy flash code from flash to ram
  for(i=0; i<200; i++)buffer[i] = ((Byte*)FLASH_FlashCommandSequenceStart)[i-1];
ŀ
```
For M0+ products, we do not need to copy the Flash operating routines to RAM. Only setting ESFC bit can well balance time sequence of Flash reading and writing.

#### <span id="page-8-3"></span>**3.3.3. Bootloader Linker File Revision**

According to the memory allocation and vector relocation, linker file should be revised. 8 higest bytes in RAM memory, for MK22FN512 address 0x2000FFF8-0x2000FFFF is reserved without definition in linker file, thus it can be prevented from being initialized. The modification is highlighted as below.

```
/* Specify the memory areas */
MEMORY
ſ
 m interrupts
                        (RX) : ORIGIN = 0x00000000, LENGTH = 0x00000400
  m flash config
                             : ORIGIN = 0x00000400, LENGTH = 0x00000010
                        (RX)
                             : ORIGIN = 0x00000410, LENGTH = 0x0007FBF0m text
                        (RX)m data
                        (RW): ORIGIN = 0x1FFF0000, LENGTH = 0x00010000
 m data 2
                        (RW)ORTGIN = 0x20000000, LEMATH = 0x00010000-8ł
```
**Bootloader Linker File Configuration**

#### <span id="page-9-0"></span>**3.3.4. "Program" and "Verify" indicator**

Although linker file doesn't define 0x2000FFF8-0x2000FFFF, code can still access it via pointer. In bootloader demo code, we define AppIDC as a pointer to access it.

#define AppIDC

 $*((LWord*)(0x20010000 - 8))$ 

// GUI requests program: User gpp, writes 'B' to AppIDC // GUI requests verify: User app, writes 'A' to AppIDC

GUI is for sending instruction to target MCU – "program" or "verify". When target receives "program" instruction, it writes 0x0000000B to AppIDC and then force a system reset, bootloader goes into program mode. When target receives "verify" instruction, it writes 0x0000000A to AppIDC and then force a system reset, bootloader goes into verify mode.

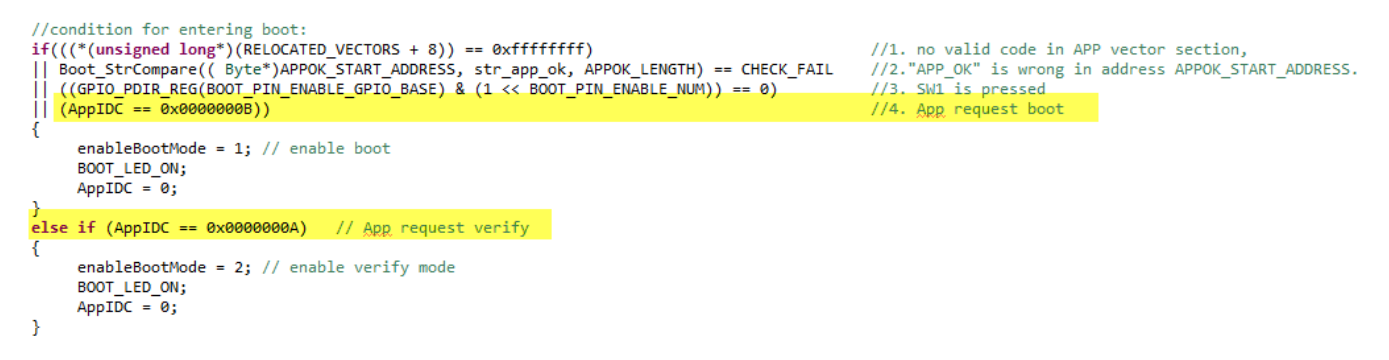

#### <span id="page-9-1"></span>**3.3.5. Application completeness Symbol**

Flash memory 0x00004400 - 0x00001407 for MK22FN512 is defined as application code completeness Symbol. See Figure 3. Memory Allocation and Vector Relocation. The start address is defined as:

```
// Start address of relocated interrutp vector table
#define RELOCATED VECTORS
                                0x4000
#define AppIDC
                       *([UWord*)(0x20010000 - 8)]
#define APPOK START ADDRESS
                                 RELOCATED VECTORS + 0x400
```
- In bootloader, after a successful updating of the application, this address will be filled with "APP\_OK". It will be erased when entering boot mode. If the updating process is stopped by some reason or there is a power down event during the uploading procedure, new application is not successfully programmed but old application was corrupt. In this case when power on the target, it will go to bootloader directly because "APP\_OK" is not detected.
- In user application, "APP\_OK" is initialized as a const string at 0x00001400:

```
//fill this field with "APP OK", indicate app is successfully programmed
attribute ((section(".cfmconfig")))const Byte str_app_ok[8] = "APP_OK";
```
Thus in the case when burning combined bootloader+application together to target, "APP\_OK" can also be programmed. Next time when power on target, bootloader program detects "APP\_OK" exist, then jumping to application code.

In GUI, below are the steps of handling "APP\_OK" Symbol:

Step1: GUI reads out the application burning file into an array.

Step2: GUI removes the content of "APP\_OK" at APPOK\_START\_ADDRESS from the array.

Step3: GUI burns step2 generated array to target.

Step4: GUI burns "APP\_OK" to target at APPOK\_START\_ADDRESS

Above steps guarantee that "APP\_OK" is only programmed after full application code is programmed.

#### <span id="page-10-0"></span>**3.3.6. Flash Protection**

In bootloader, FLASH range from 0x00000000 to 0x00003FFF is protected. The protection is defined in bootloader code(in 'startup\_MK22F51212.S' file):

```
/* Flash Configuration */// Protect flash memory 0-0x1FFF for bootloader erea, NMI pin disabled, Flash unsecure
// User can change the configuration according to the application requirements
    .section .FlashConfig, "a"
    .long ØxFFFFFFFF
    .long ØxFFFFFFFF
    .long ØxFFFFFFFE
    . Long ØxFFFFFFFE
```
Here, bootloader regions (0x00000000 to 0x00003FFF) within the flash memory is protected from program and erase operations. Protection is controlled by NVM Flash Configuration Field(at address 0x00000408 - 0x0000040B).

Each bit of this field protects a 1/32 region of the program flash memory except for memory configurations with less than 32Kbytes of program flash where each assigned bit protects 1 Kbyte.

In user application code, when power on, the content of NVM Flash Configuration Field are loaded into flash option register (FTFA\_FPROTn) at 0x40020010 to 0x40020013.

Note NVM Flash Configuration Field is configured only protecting from 0x00000000 to 0x00003FFF in bootloader. If application needs all FLASH memory be protected, FTFA\_FPROTn need to be set as 0.

Below code can be used to protect entire FLASH memory:

```
void flash protect()
€
    FTFA FPROT0 = 0x00;
    FTFA_FPROT1 = 0x00;
    FTFA_FPROT2 = 0x00;
    FTFA FPROT3 = 0x00;
Y
```
#### <span id="page-11-0"></span>**3.3.7. Watchdog**

In Kinetis device of MK22FN512, the WDOGEN bit of WDOG\_STCTRLH enable or disable the WDOG's operation.

#### 24.7.1 **Watchdog Status and Control Register High** (WDOG STCTRLH)

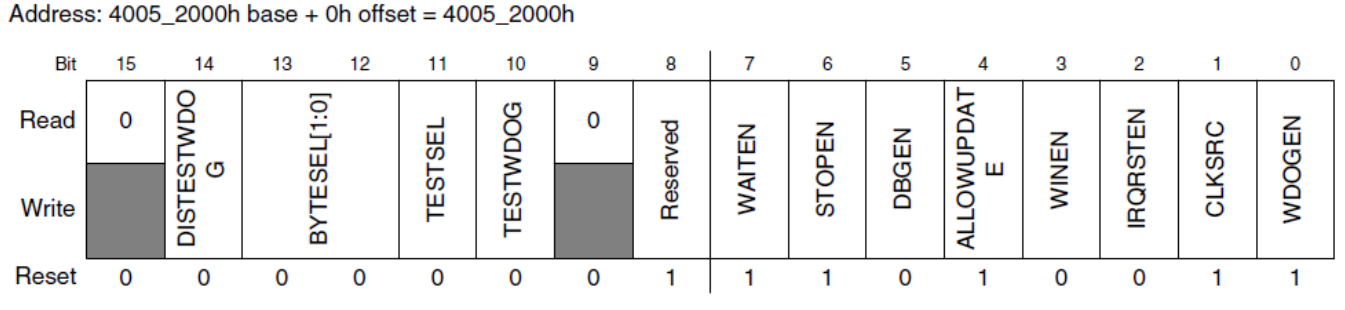

0 WDOG is disabled.

1 WDOG is enabled.

In some IDE for example KDS3.0, the default generated startup code disables the watchdog by manually setting WDOG\_STCTRLH register. Below is hardware initialization code in KDS3.0 auto-generated system\_MK22F51212.c file:

```
#if (DISABLE WDOG)
  /* WDOG->UNLOCK: WDOGUNLOCK=0xC520 */
 WDOG->UNLOCK = WDOG UNLOCK WDOGUNLOCK(0xC520); /* Key 1 */
  /* WDOG->UNLOCK: WDOGUNLOCK=0xD928 */
 WDOG->UNLOCK = WDOG UNLOCK WDOGUNLOCK(0xD928); /* Key 2 */
  /* WDOG->STCTRLH: ?=0,DISTESTWDOG=0,BYTESEL=0,TESTSEL=0,TESTI
  WDOG->STCTRLH = WDOG STCTRLH BYTESEL(0x00) |
                 WDOG STCTRLH WAITEN MASK
                 WDOG STCTRLH STOPEN MASK |
                 WDOG_STCTRLH_ALLOWUPDATE_MASK |
                 WDOG STCTRLH CLKSRC MASK |
                 0x0100U;
```
And in the KDS3.0 , when define the "DISABLE\_WDOG" to 0 enable watchdog feed, when define it to 1 disable the WATCHDOG, the MACRO of DISABLE\_WDOG is define in the file of "system\_MK22F51212.h".

```
#ifndef DISABLE WDOG
  #define DISABLE WDOG
                                               \mathbf{1}#endif
```
#### <span id="page-11-1"></span>**3.3.8. User application code**

User can add bootloader communication code to customized user application project with below steps

(code is passed test under KDS3.0):

Step 1: Revise application linker file for vector relocation and last 8 bytes RAM memory reservation:

```
/* Entry Point */
ENTRY(Reset_Handler)
HEAP_SIZE = DEFINED(__heap_size__) ? __heap_size__ : 0x0400;<br>STACK_SIZE = DEFINED(__stack_size__) ? __stack_size__ : 0x0400;
/* Specify the memory areas */MEMORY
÷
  m_interrupts
                                          ORIGIN = 0x000004000, LENGTH = 0x00000400<br>ORIGIN = 0x000004400, LENGTH = 0x00000010
                                (RX)
                                        ÷
  m_flash_config
                                (RX)
                                        ÷
                                        : ORIGIN = 0x00004410, LENGTH = 0x0007FBF0-0x4000
                                (RX)m_text
  m_data
                                (RW)
                                        : ORIGIN = \overline{0x1FFF0000}, LENGTH = 0x00010000m_data_2
                                (RW): ORIGIN = 0x20000000, LENGTH = 0x000100000-8ł
```
Step 2: Add bl\_communication.c/bl\_communication.h to user application project.

Step 3: Add the three functions to user application file:

```
INIT_CLOCKS_TO_MODULES; // init clock module
UART_Initialization(); // init UART module 
while(1)
      {
            if(buff_index==7)
             {
               buff_index = 0;
               UpdateAPP(); // update user's application 
 }
      }
```
Now user can use the bootloader update user application. Step 2 and step 3 enables the user application code to receive bootloader commands and enter boot or verify mode. If this is not needed then only step 1 is needed.

## <span id="page-12-0"></span>**4. Communication between GUI and Target**

The graphics user interface on PC side is written using Visual Express 2013. It is a free edition which can be downloaded from Microsoft's website.

GUI is compatible with 32/64bit windows 7. For windows XP, Microsoft .NET Framework 4.0 needs to be installed. It can be downloaded from Microsoft website:<http://www.microsoft.com/> .

This is what GUI looks like:

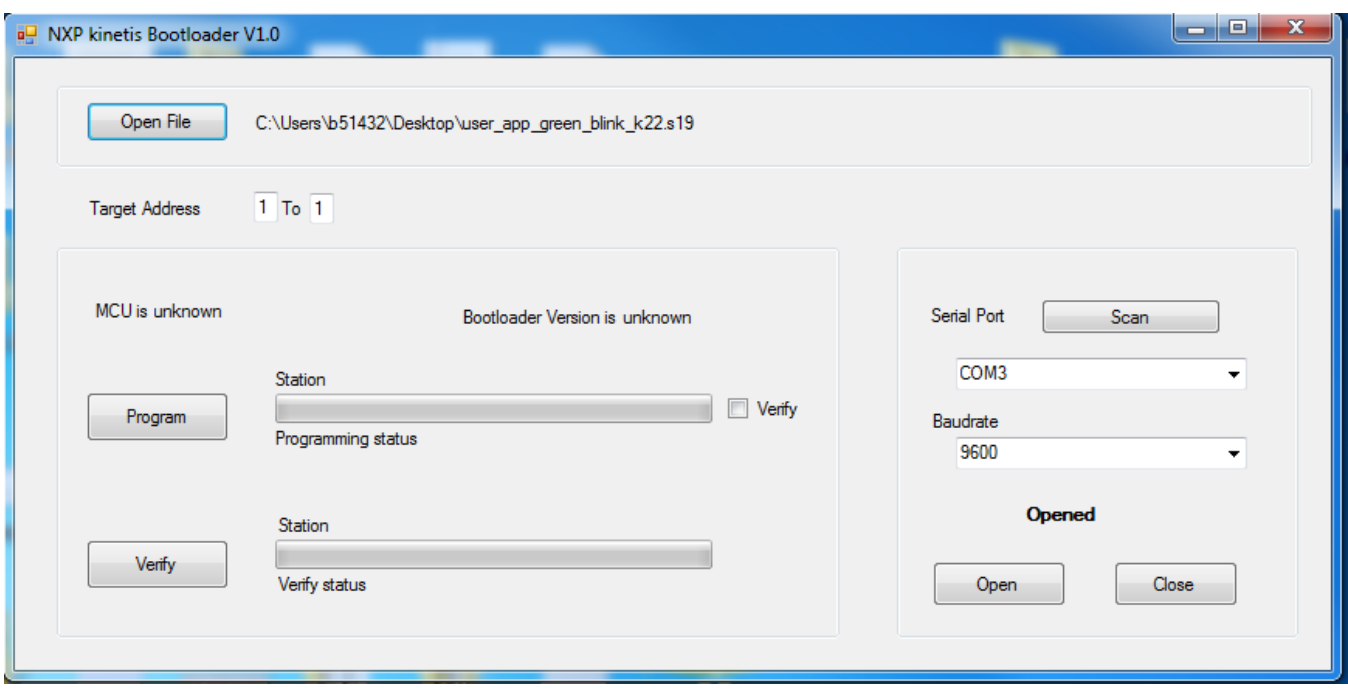

**Figure 5. Graphics User Interface**

When click Program button, the opened file will be programmed to the target nodes one by one as defined in the Target Address. In implementation, Target Address is limited to 1 to 32. If we check the check box Verify, after programming one block of FLASH, the contents will be read back and compared with the S19 file. While in programming process, we can terminate the process anytime.

The button Verify is used to compare a selected S19 file with target nodes one by one. It will not change the contents in target MCUs.

Please note that both Program and Verify commands will stop the target node from running. A 'G' command will be issued automatically after the process finished successfully which force the target node to run.

Remember to open the S19 file and open the COM port first.

In boot mode, the LED on FRDM-K22 board is in blue.

### <span id="page-13-0"></span>**4.1. Program execution – Program without Verify**

Here is the flowchart when click on "Program" button, "Verify" is not checked.

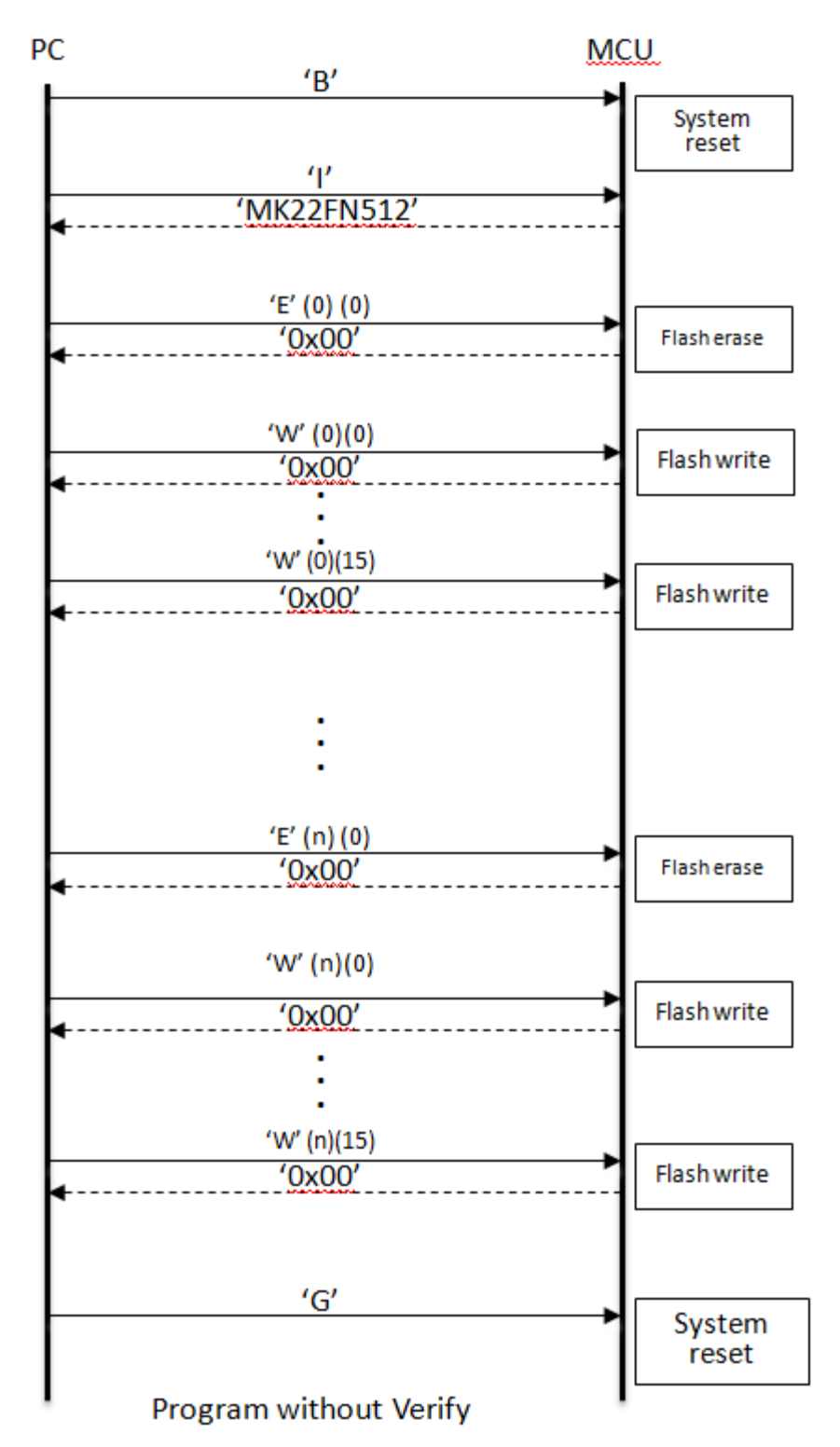

**Figure 6 GUI communicates with Target – Program without Verify**

Action 1: First, GUI sends 'B' command to target. If target is in running application, targets perform system reset to bootloader in program mode, ready for the next command.

Action 2: Next, GUI sends 'I' command, target erases APP\_OK and answers GUI with the target identification.

Action 3: Next, GUI sends 'E' command, target erases one block Flash, size 0x800. If success, answer 0x00.

Action 4: Next, GUI sends 16 'W' command successively. Each command request target writes 0x80 data to Flash.

Action 5: Next, GUI keeps on performing action 3 and action 4 until user application s19 file finished programming.

Action 6: Last, GUI sends 'G' command, target writes APP\_OK in Flash. System reset, run application code.

Running GUI:

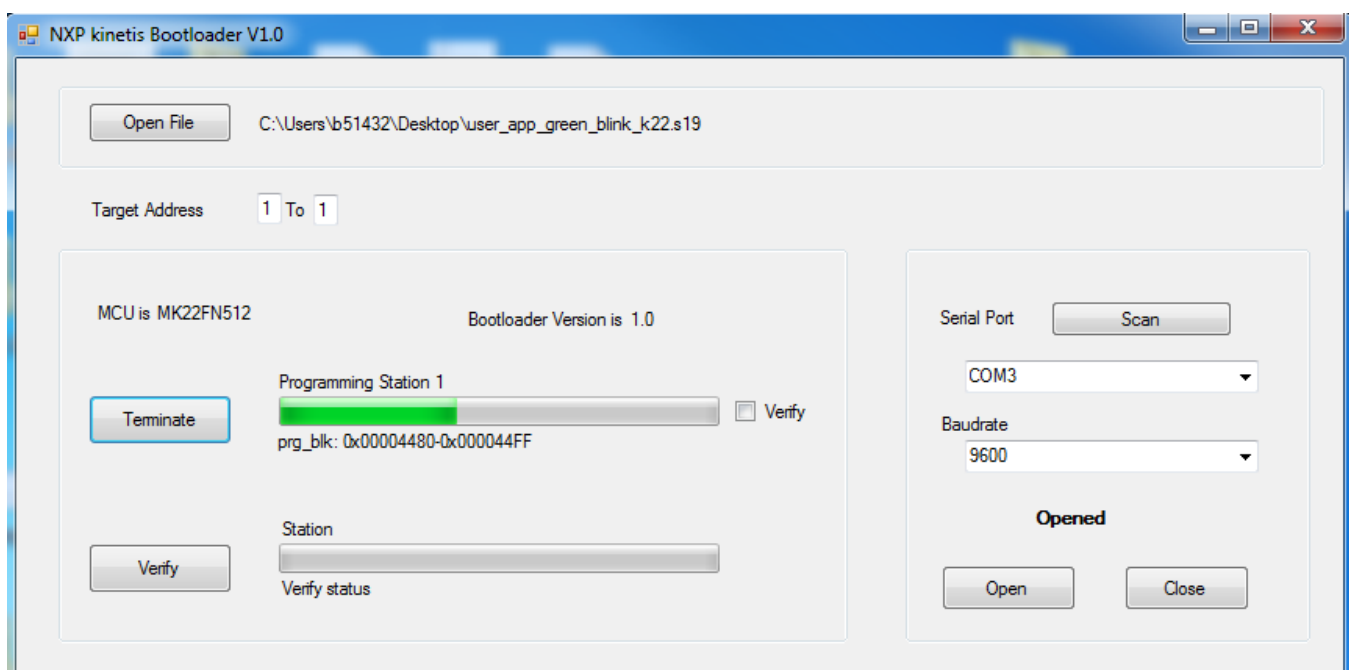

**Figure 7. Running GUI – Program without Verify**

#### <span id="page-15-0"></span>**4.2. Program execution - Program with Verify**

Here is the flowchart when click on "Program" button, "Verify" is checked.

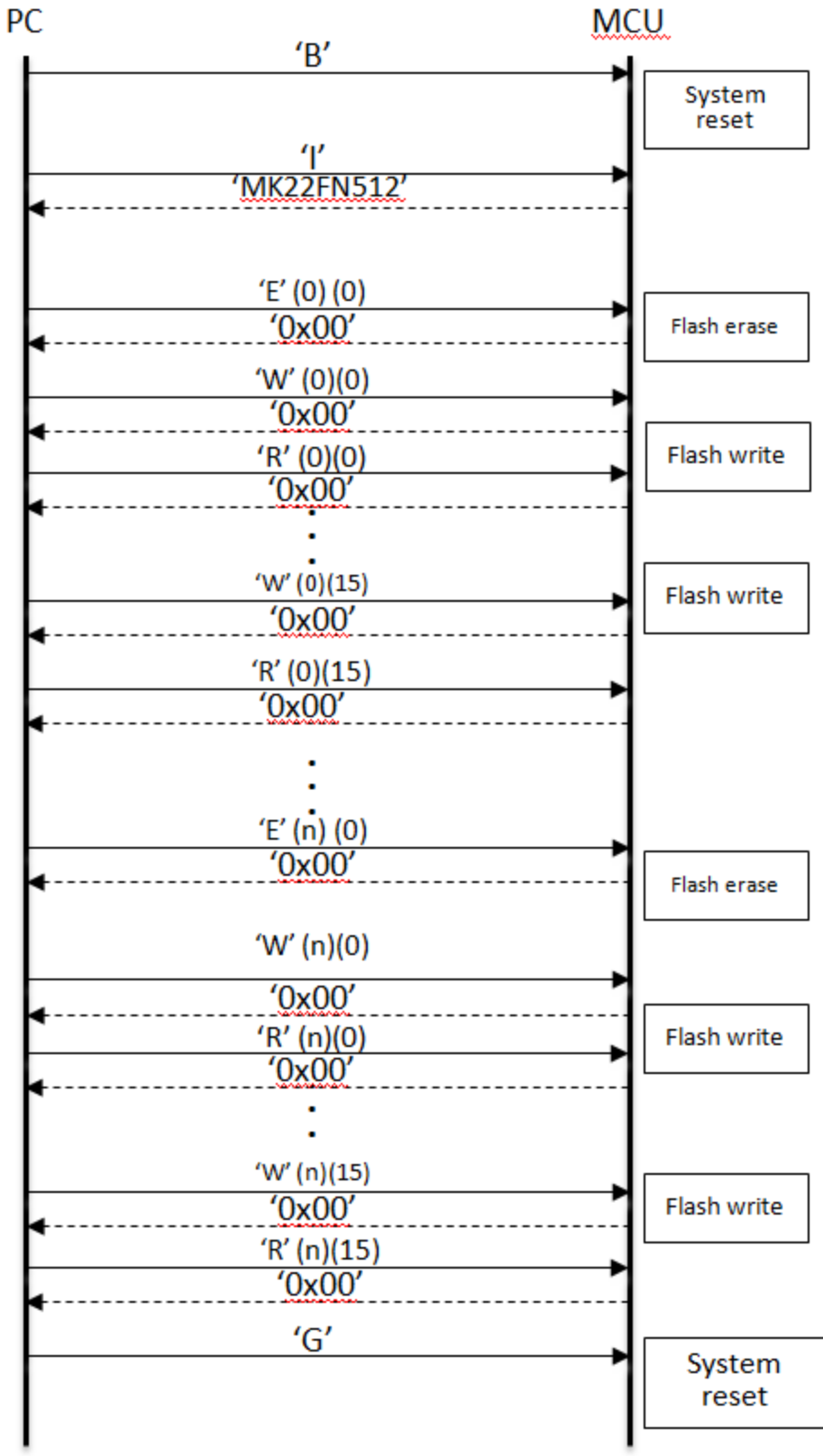

Program with Verify

**Figure 8. Running GUI – Program with Verify**

Action 1: First, GUI sends 'B' command to target. If target is in running application, targets perform system reset to bootloader in program mode, ready for the next command.

Action 2: Next, GUI sends 'I' command, target erases APP\_OK and answers GUI with the target identification.

Action 3: Next, GUI sends 'E' command, target erases one block Flash, size 0x800. If success, answer 0x00.

Action 4: Next, GUI sends 16 'W' and 'R' command successively. 'W' command request target writes 0x80 data to Flash and 'R' command read data back 0x40 data from Flash then send them to GUI.

Action 5: Next, GUI keeps on performing action3 and action4 until user application s19 file finished programming.

Action 6: Last, GUI sends 'G' command, target writes APP\_OK in Flash. System reset, run application code.

#### Running GUI:

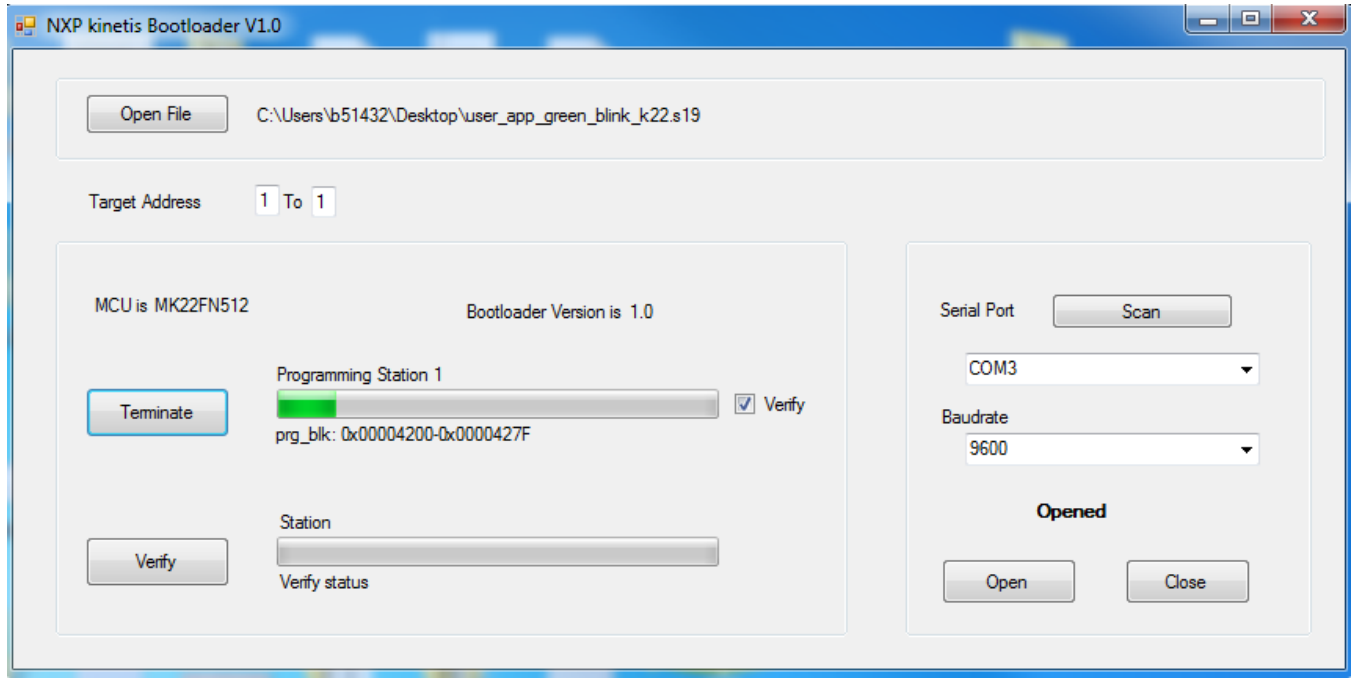

**Figure 9. Running GUI – Program with Verify**

#### <span id="page-17-0"></span>**4.3. Verify execution**

Here is the flowchart when click on "Verify" button.

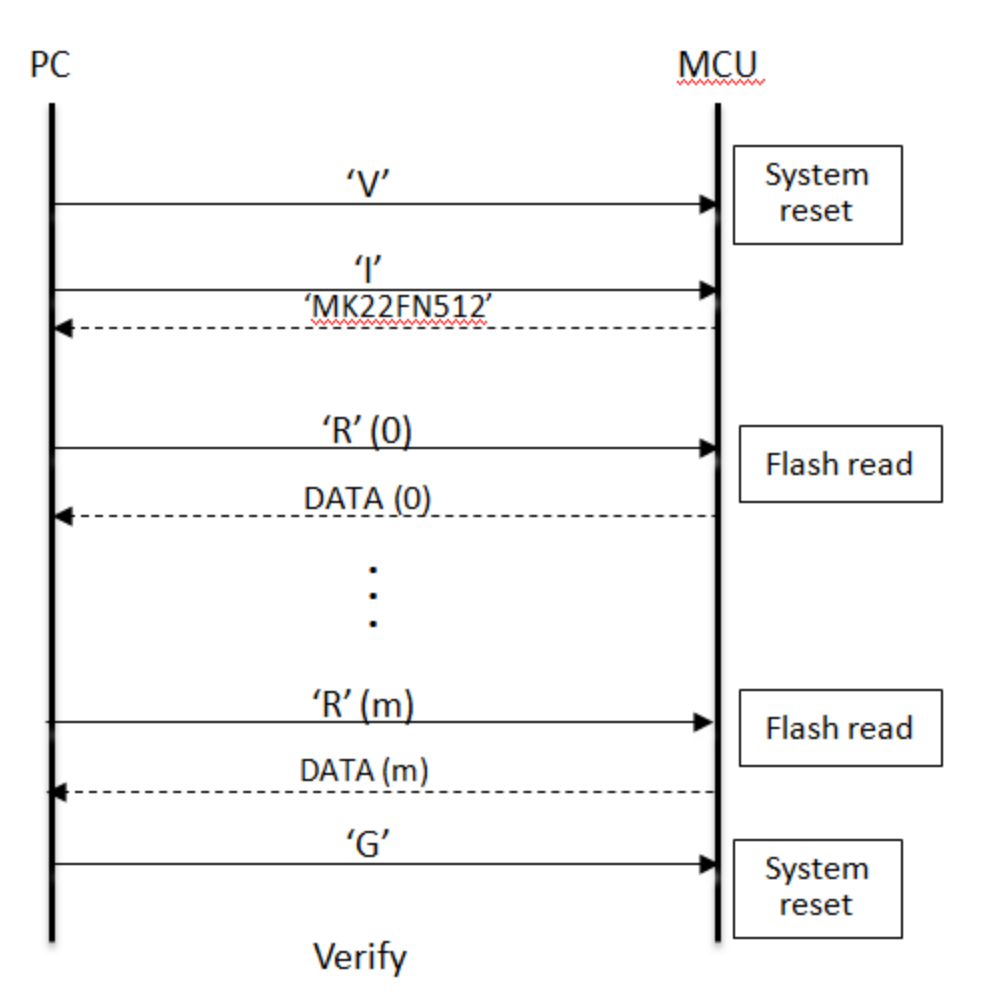

**Figure 10. Running GUI – Verify**

Action 1: First, GUI sends 'V' command to target. If target is in running application, targets perform system reset to bootloader in verify mode, ready for the next command.

Action 2: Next, GUI sends 'I' command, target answers with the target identification.

Action 3: Next, GUI sends 'R' command, target reads out 0x80 byte then answers it back to GUI.

Action 4: Next, GUI keeps on performing action3 until user application s19 file finished verification.

Action 6: Last, GUI sends 'G' command. System reset, run application code.

Running GUI:

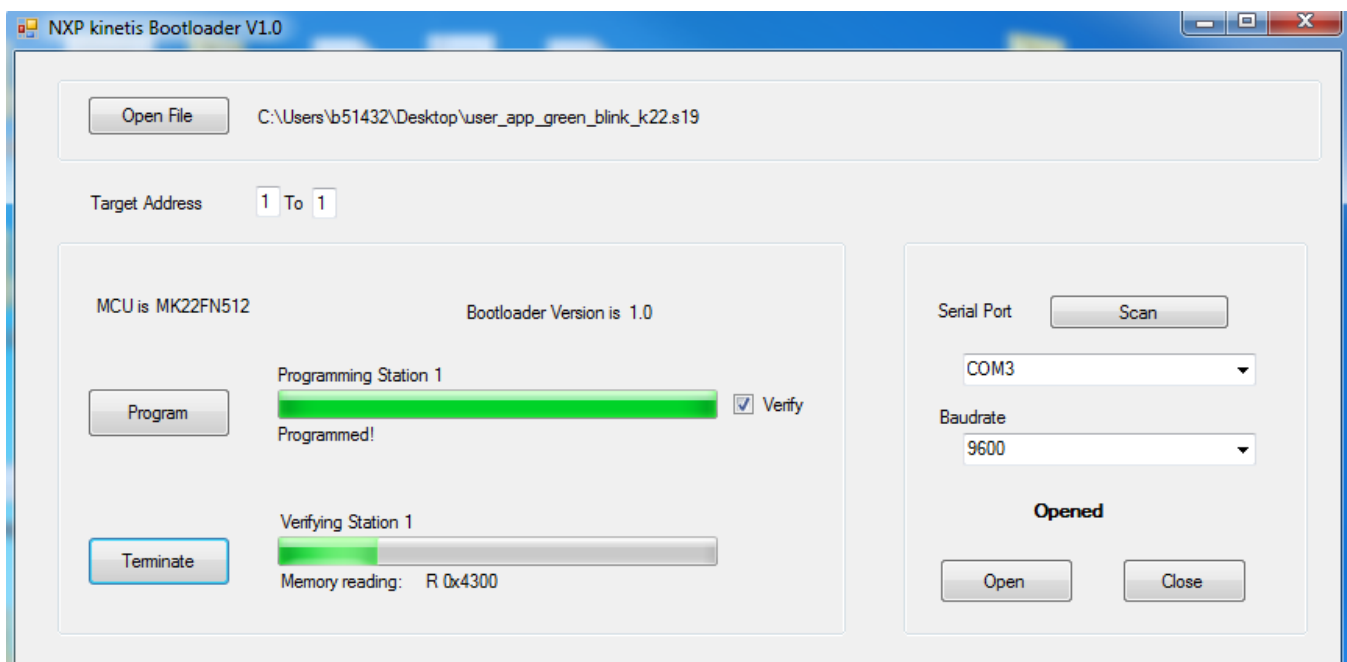

**Figure 11. Running GUI – Verify**

### <span id="page-19-0"></span>**4.4. Log file generation**

A log file named boot log.txt will be created in the same folder where the opened s19 file is stored. The operating history will be recorded with time stamps.

```
boot log.txt \times854 Success!
855 ==============
                      856 Current time is 10/10/2015 1:55:17 PM
857 The s19 file is: C:\Users\b51432\Desktop\k22 led app.srec
858 Station 1 is trying to enter Boot mode
859 Programming Station 1
860 prg area: 0x00004000- 0x000049E0
861 Success!
863 Current time is 10/10/2015 1:59:40 PM
864 The s19 file is: C:\Users\b51432\Desktop\k22 led app.srec
865 Station 1 is trying to enter Boot mode
866 Programming Station 1
867 prg area: 0x00004000- 0x000049E0
868 Success!
```
**Figure 12. Boot Log File**

## <span id="page-20-0"></span>**5. Conclusion:**

This application note, with MK22FN512, makes a detailed description on how to implement a bootloader. The bootloader and application code are separated projects. User can use user application S19 file for mass production and upgrading. A single user application S19 record file can be used for both mass production and in system firmware upgrading. The application can be used for single control unit or control units connected by networks. The firmware and GUI are FRDM-K22 demo board. And the codes can be migrated to other chips easily.

## <span id="page-21-0"></span>**6. References**

- AN4440 HCS08 Bootloader to Update Multiple Devices in a Field Bus Network
- AN2295 Developer's Serial Bootloader MCUs.
- K22F Sub-Family Reference Manual
- https://www.visualstudio.com/en-US/products/visual-studio-express-vs